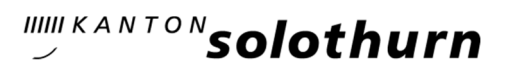

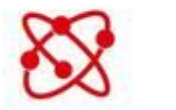

Networking

## **SOnetwork** Registrierungs-Anleitung für Lehrpersonen, PICTS, TICTS und Schulleitungen

Schulleitungen, PICTS, TICTS und Lehrpersonen aus dem Kanton Solothurn können sich auf SOnetwork registrieren. Diese Registrierung erfolgt im farbigen Bereich links unter «Herzlich Willkommen bei SOnetwork». Nach der Registrierung erfolgt die Freischaltung durch das Volksschulamt.

Personen, welche sich erfolgreich registriert haben, können sich zukünftig im weissen Bereich rechts einloggen.

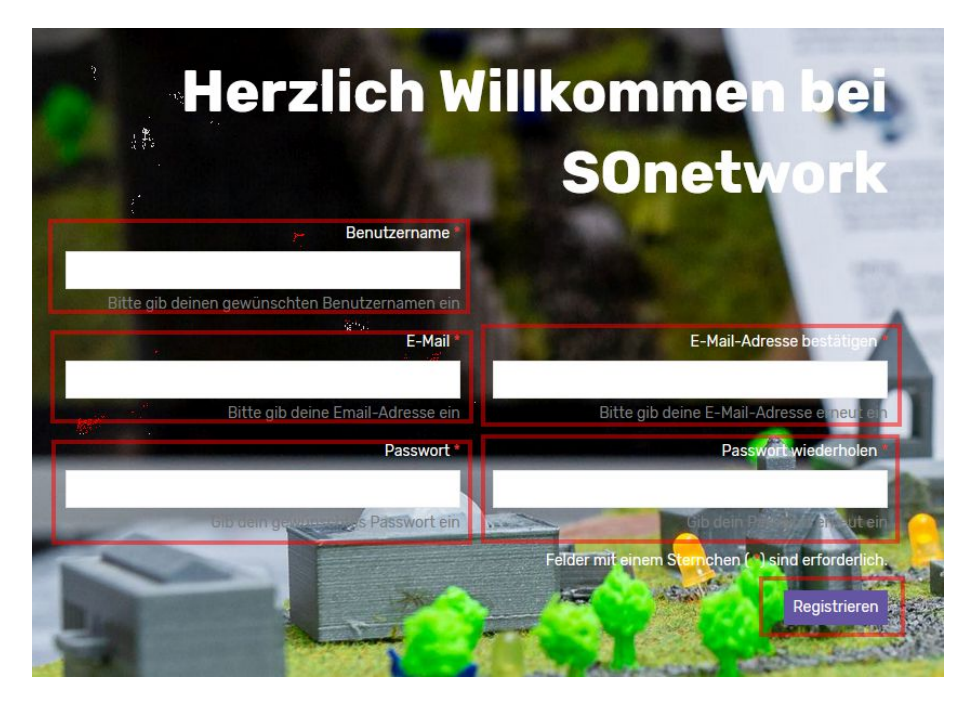

https://sonetwork.ch Registrierung auf der linken Seite der Anmeldemaske

## Registrierung als Userin oder User

- 1. Benutzername (vornamenachname zusammengeschrieben) eingeben: z.B. fritzmeyer. Bei Nachnamen mit Doppelnamen bildet der Vorname und der erste Nachname den Benutzernamen.
- 2. Felder E-Mail und E-Mail-Adresse bestätigen eingeben.
- 3. Passwort und Passwort wiederholen eingeben.
- 4. Registrieren klicken.
- 5. Erhalt einer E-Mail mit Link zur Bestätigung der E-Mail-Adresse.
- 6. Freischaltung durch Volksschulamt.
- 7. Erhalt einer Bestätigungs-E-Mail und einloggen auf der rechten Seite der Anmeldemaske.

IIIII KANTON**Solothurn** 

## Registrierung als Schule

Analog der Registrierung als Userin oder User kann sich auf SOnetwork auch eine Schule registrieren. Dabei wird als Benutzername die Bezeichnung Schule und Schulort zusammengeschrieben, z.B. schulelostorf und bei Profilschulen informatischer Bildung die Bezeichnung Profilschule und Name der Schule, z.B. profilschuleolten.

Profilschulen melden sich bitte bei sonetwork@dbk.so.ch sobald Sie Ihr Schulprofil ausgefüllt haben. Das Volksschulamt wird danach das Schulprofil unter dem Menüpunkt «Profilschulen informatische Bildung» einfügen. Dies hilft der Vernetzung unter den Schulen.

Bei Fragen können Sie sich an sonetwork@dbk.so.ch melden

15. September 2023